## **Connecting to a target board with the AVR JTAGICE mkII**

## **Introduction**

JTAGICE mkII is Atmel's on-chip debugging tool for the  $AVR^@$  microcontroller family. The JTAGICE mkII supports debugging with AVR's traditional JTAG interface and with the debugWIRE interface. The JTAGICE mkII supports PC communication via RS-232 and USB.

The JTAGICE mkII is supported by AVR Studio version 4.09 and later.

## **Connecting to target through the debugWIRE interface**

The debugWIRE interface uses only one pin, the RESET pin, for communication with the target. To enable the debugWIRE interface on an AVR Device, the debugWIRE Enable fuse, DWEN, must be programmed (DWEN=0).

AVR devices with debugWIRE interface are shipped with the DWEN fuse unprogrammed. ISP or High-Voltage Programming is required to enable debugWIRE. Programming the fuse via ISP requires an ISP header on the target board. Using the 6-pin ISP header as shown in [Figure 1](#page-0-0) is recommended.

The JTAGICE mkII supports ISP as a general programming interface, as well as having built in support for handling the DWEN fuse and performing the Chip Erase when debugging. ISP is also supported by Atmel's STK500 and AVRISP mkII. See the relevant user guides for more information. All user guides are found in the AVR Studio Online help.

The recommended connection when the JTAGICE mkII is used for both debugWIRE and limited ISP, is the ISP6PIN header. See [Figure 1,](#page-0-0) [Figure 2 on page 2](#page-1-0) and Table 1 on page 2.

Note: When the DWEN fuse is set, the ISP interface is disabled. This is because the debug-WIRE must have full control over the RESET pin.

<span id="page-0-0"></span>**Figure 1.** ISP6PIN header pinout

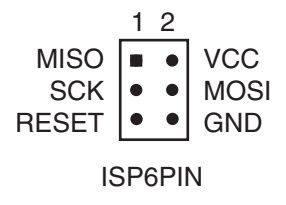

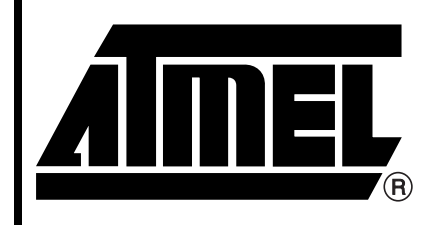

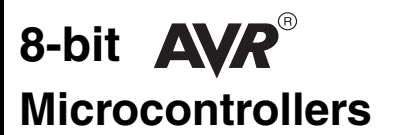

## **JTAGICE mkII Quick Start Guide**

2562C–AVR–07/06

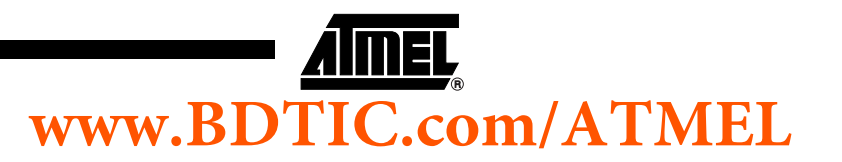

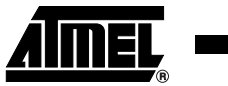

The connection between the JTAGICE mkII probe and the 6-pin header on the target is described in Table 1.

| <b>JTAGICE mkll probe</b> | <b>ISP6PIN header</b> | <b>ISP</b> | debugWIRE |
|---------------------------|-----------------------|------------|-----------|
| Pin 1 (TCK)               | Pin 3 SCK             | x          |           |
| Pin 2 (GND)               | Pin 6 GND             | x          | x         |
| Pin 3 (TDO)               | Pin 1 MISO            | x          |           |
| Pin 4 (VTref)             | Pin 2 $V_{CC}$        | x          | x         |
| Pin 6 (nSRST)             | Pin 5 RESET           | x          | x         |
| Pin 9 (TDI)               | Pin 4 MOSI            | x          |           |

**Table 1.** Connections required for ISP and debugWIRE

Once the DWEN fuse is programmed by ISP, there is only need for the GND, VTref, and RESET lines when using the debugWIRE interface, thus the JTAGICE mkII will set lines TCK, TDO and TDI to high impedance. The user can choose whether to disconnect the three unused lines.

- Note: Some precautions regarding the RESET line should be taken to ensure proper communication via the debugWIRE interface. Pull-up resistors on the RESET line must not be smaller than 10KΩ (the pull-up resistor is not required for debugWIRE functionality), and there should be no capacitive load (besides the one created by the line itself). Other logic connected to the RESET line should be removed during debugging.
- <span id="page-1-0"></span>**Figure 2.** Connecting JTAGICE mkII probe to 6-pin ISP header using the squid cable

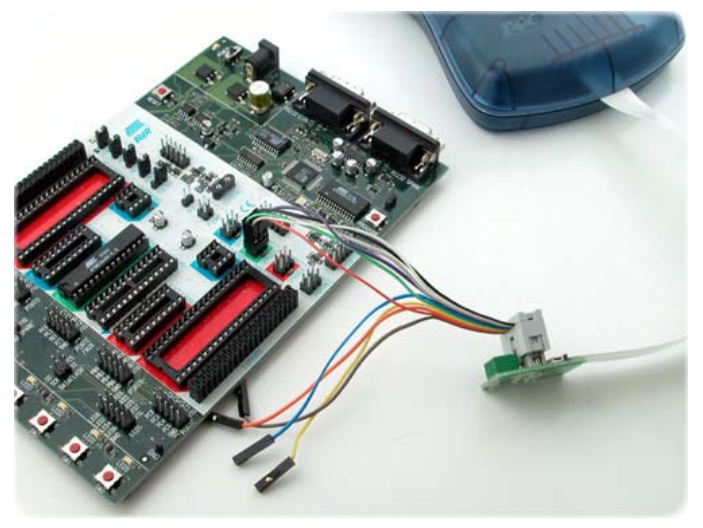

## **Enabling debugWIRE interface with JTAGICE mkII**

Enabling the debugWIRE interface is either done via ISP or High-Voltage programming. JTAGICE mkII supports DWEN handling via ISP only.

Connect the JTAGICE mkII to the target. When starting a debugWIRE debugging session, the JTAGICE mkII assumes that debugWIRE is enabled. If debugWIRE is not enabled (DWEN fuse disabled), a dialog window in AVR Studio will offer you to enable the interface via JTAGICE mkII. Note that this requires all six pins connected as described in Table 1. Once the DWEN fuse is programmed, only three pins are needed for further debugging the microcontroller.

## **<sup>2</sup> AVR JTAGICE mkII**

# **www.BDTIC.com/ATMEL**

## **Connecting to the target through the ISP Interface**

Connecting to the ISP interface is described in the section documenting the debugWIRE connection.

#### **Re-enabling the ISP interface**

When the DWEN fuse is enabled the ISP interface is disabled in order to have full control over the RESET pin. Enabling the ISP interface again will disable the debugWIRE interface:

- 1. Connect the JTAGICE mkII to the target ISP header.
- 2. From within a debug session, open "JTAGICE mkII Options" found in the "Debug"-menu in AVR Studio and select the "Connections" tab
- 3. Click on the button "disable debugWIRE". Now the ISP interface is enabled and debugWIRE interface disabled.

## **Connecting to the target through the JTAG interface**

At least 6 wires are required to connect the JTAGICE mkII to the target application. These signals are TCK, TDO, TDI, TMS, VTref and GND.

Optional line is the nSRST. The nTRST signal is not used, and is reserved for compatibility with other equipment.

nSRST is used to control and monitor the target reset line - this is not necessary for correct emulation. However if the application code sets the JTD bit in the MCUCSR, the JTAG interface will be disabled. In order for the JTAGICE mkII to be able to re-program the target AVR, it will need to have control of the RESET Pin. Note that the nSRST line is pulled high internally by a 10 KΩ load.

[Figure 3](#page-2-0) and [Table 2 on page 4](#page-3-0) show which JTAG lines should be connected to the target AVR to ensure correct operation. To avoid drive contention on the signal lines it is recommended that series resistors are placed between the JTAG lines and any external circuitry. The value of the resistor should be chosen so that the external circuitry and the AVR do not exceed their maximum ratings (i.e. sink or source too much current).

<span id="page-2-0"></span>**Figure 3.** JTAG10PIN connector

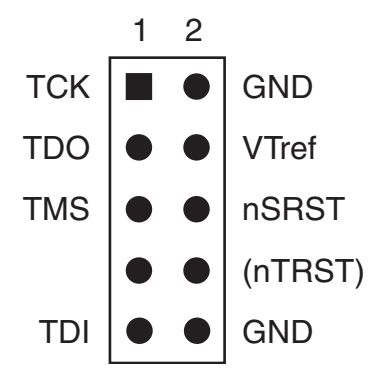

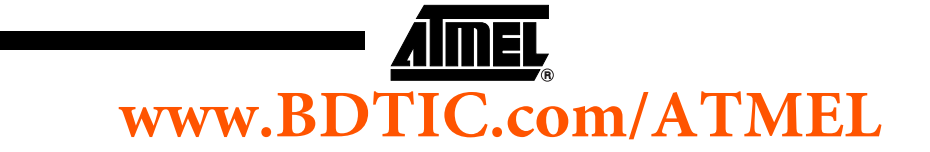

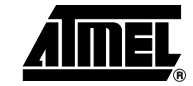

| <b>Pin</b>     | Signal     | <b>VO</b>   | <b>Description</b>                                                                                                    |
|----------------|------------|-------------|----------------------------------------------------------------------------------------------------|
| 1              | <b>TCK</b> | Output      | Test Clock, clock signal from JTAGICE mkII to target<br>JTAG port                                                                                                    |
| 2              | <b>GND</b> |             | Ground                                                                                                    |
| 3              | <b>TDO</b> | Input       | Test Data Output, data signal from target JTAG port to<br><b>JTAGICE mkll</b>                                                                                                    |
| 4              | VTref      | Input       | Target reference voltage. Also used to power level<br>converter inputs.                                                                                                    |
| 5              | <b>TMS</b> | Output      | Test Mode Select, mode select signal from JTAGICE<br>mkll to target JTAG port                                                                                                    |
| 6              | nSRST      | Out-/In-put | Open collector output from adapter to the target<br>system reset. This pin is also an input to the adapter so<br>that the reset initiated on the target application board<br>may be reported to the JTAGICE mkII |
| $\overline{7}$ |            |             | Not connected                                                                                                    |
| 8              | nTRST      | NC(Output)  | Not connected, reserved for compatibility with other<br>equipment (JTAG port reset)                                                                                                    |
| 9              | TDI        | Output      | Test Data Input, data signal from JTAGICE mkII to<br>target JTAG port                                                                                                    |
| 10             | GND        |             | Ground                                                                                                    |

<span id="page-3-0"></span>**Table 2.** JTAG Connections

## **Connecting the JTAGICE mkII to AVR Studio**

Before starting AVR Studio, the JTAGICE mkII must be connected between the front end PC and the target board. All connections must be made before starting AVR Studio to ensure correct auto-detection by AVR Studio.

The JTAGICE mkII uses a standard RS-232 port for communication. Connect the RS-232 cable between the JTAGICE mkII and a free COM port on the PC. The power supply voltage should be between 9 and 12 Volts.

Alternatively, the JTAGICE mkII can be connected to the PC with a USB cable, making an external power supply superfluous.

## **Supported Devices** See the JTAGICE mkII "Related devices" list on www.atmel.com/avr, or use the AVR Studio On-line Help for the most updated device list.

## **<sup>4</sup> AVR JTAGICE mkII**

# **www.BDTIC.com/ATMEL**

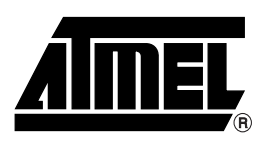

## **Atmel Corporation Atmel Operations**

2325 Orchard Parkway San Jose, CA 95131, USA Tel: 1(408) 441-0311 Fax: 1(408) 487-2600

## **Regional Headquarters**

#### *Europe*

Atmel Sarl Route des Arsenaux 41 Case Postale 80 CH-1705 Fribourg Switzerland Tel: (41) 26-426-5555 Fax: (41) 26-426-5500

#### *Asia*

Room 1219 Chinachem Golden Plaza 77 Mody Road Tsimshatsui East Kowloon Hong Kong Tel: (852) 2721-9778 Fax: (852) 2722-1369

#### *Japan*

9F, Tonetsu Shinkawa Bldg. 1-24-8 Shinkawa Chuo-ku, Tokyo 104-0033 Japan Tel: (81) 3-3523-3551 Fax: (81) 3-3523-7581

*Memory* 2325 Orchard Parkway San Jose, CA 95131, USA Tel: 1(408) 441-0311

Fax: 1(408) 436-4314

## *Microcontrollers*

2325 Orchard Parkway San Jose, CA 95131, USA Tel: 1(408) 441-0311 Fax: 1(408) 436-4314

La Chantrerie BP 70602 44306 Nantes Cedex 3, France Tel: (33) 2-40-18-18-18 Fax: (33) 2-40-18-19-60

#### *ASIC/ASSP/Smart Cards*

Zone Industrielle 13106 Rousset Cedex, France Tel: (33) 4-42-53-60-00 Fax: (33) 4-42-53-60-01

1150 East Cheyenne Mtn. Blvd. Colorado Springs, CO 80906, USA Tel: 1(719) 576-3300 Fax: 1(719) 540-1759

Scottish Enterprise Technology Park Maxwell Building East Kilbride G75 0QR, Scotland Tel: (44) 1355-803-000 Fax: (44) 1355-242-743

*RF/Automotive*

Theresienstrasse 2 Postfach 3535 74025 Heilbronn, Germany Tel: (49) 71-31-67-0 Fax: (49) 71-31-67-2340

1150 East Cheyenne Mtn. Blvd. Colorado Springs, CO 80906, USA Tel: 1(719) 576-3300 Fax: 1(719) 540-1759

*Biometrics/Imaging/Hi-Rel MPU/ High Speed Converters/RF Datacom* Avenue de Rochepleine BP 123 38521 Saint-Egreve Cedex, France Tel: (33) 4-76-58-30-00 Fax: (33) 4-76-58-34-80

*Literature Requests* www.atmel.com/literature

**Disclaimer:** The information in this document is provided in connection with Atmel products. No license, express or implied, by estoppel or otherwise, to any intellectual property right is granted by this document or in connection with the sale of Atmel products. EXCEPT AS SET FORTH IN ATMEL'S TERMS AND CONDI-<br>TIONS OF SALE LOCATED ON ATMEL'S WEB SITE, ATMEL ASSUMES NO LIABILIT **WARRANTY RELATING TO ITS PRODUCTS INCLUDING, BUT NOT LIMITED TO, THE IMPLIED WARRANTY OF MERCHANTABILITY, FITNESS FOR A PARTICULAR PURPOSE, OR NON-INFRINGEMENT. IN NO EVENT SHALL ATMEL BE LIABLE FOR ANY DIRECT, INDIRECT, CONSEQUENTIAL, PUNITIVE, SPECIAL OR INCIDEN-TAL DAMAGES (INCLUDING, WITHOUT LIMITATION, DAMAGES FOR LOSS OF PROFITS, BUSINESS INTERRUPTION, OR LOSS OF INFORMATION) ARISING OUT OF THE USE OR INABILITY TO USE THIS DOCUMENT, EVEN IF ATMEL HAS BEEN ADVISED OF THE POSSIBILITY OF SUCH DAMAGES.** Atmel makes no representations or warranties with respect to the accuracy or completeness of the contents of this document and reserves the right to make changes to specifications and product descriptions at any time without notice. Atmel does not make any commitment to update the information contained herein. Unless specifically provided otherwise, Atmel products are not suitable for, and shall not be used in, automotive applications. Atmel's products are not intended, authorized, or warranted for use as components in applications intended to support or sustain life.

**© Atmel Corporation 2006**. **All rights reserved.** Atmel®, logo and combinations thereof, Everywhere You Are®, AVR®, AVR Studio®, and others, are registered trademarks or trademarks of Atmel Corporation or its subsidiaries. Other terms and product names may be trademarks of others.

# **www.BDTIC.com/ATMEL**